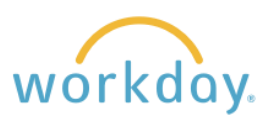

## **View Current Elections**

**1.** After logging into Workday, click Menu in the upper left corner of the home page. From the resulting menu, select **Benefits and Pay.** On the resulting page, click **Benefits** to unfold the benefits menu and select **Benefit Elections**.

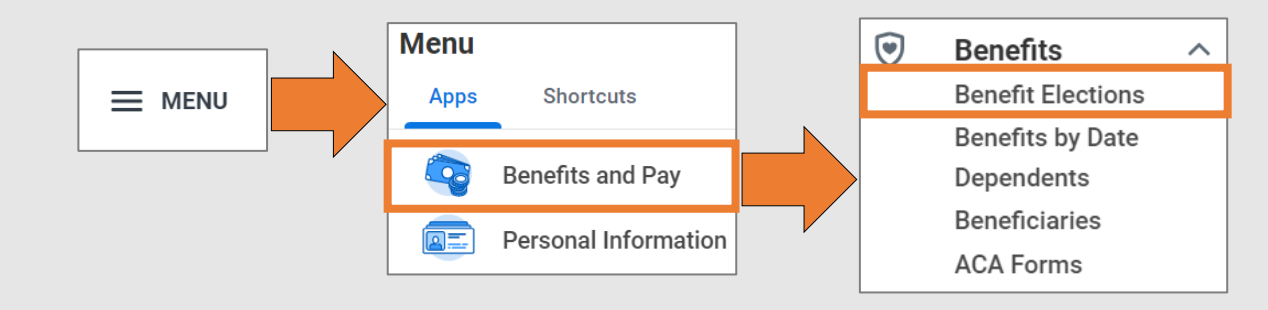

**2.** A list of your benefits with details about each will display. Details include when the coverage began, when deductions started occurring, the level of coverage you are receiving, dependents, beneficiaries, and employee and employer costs.

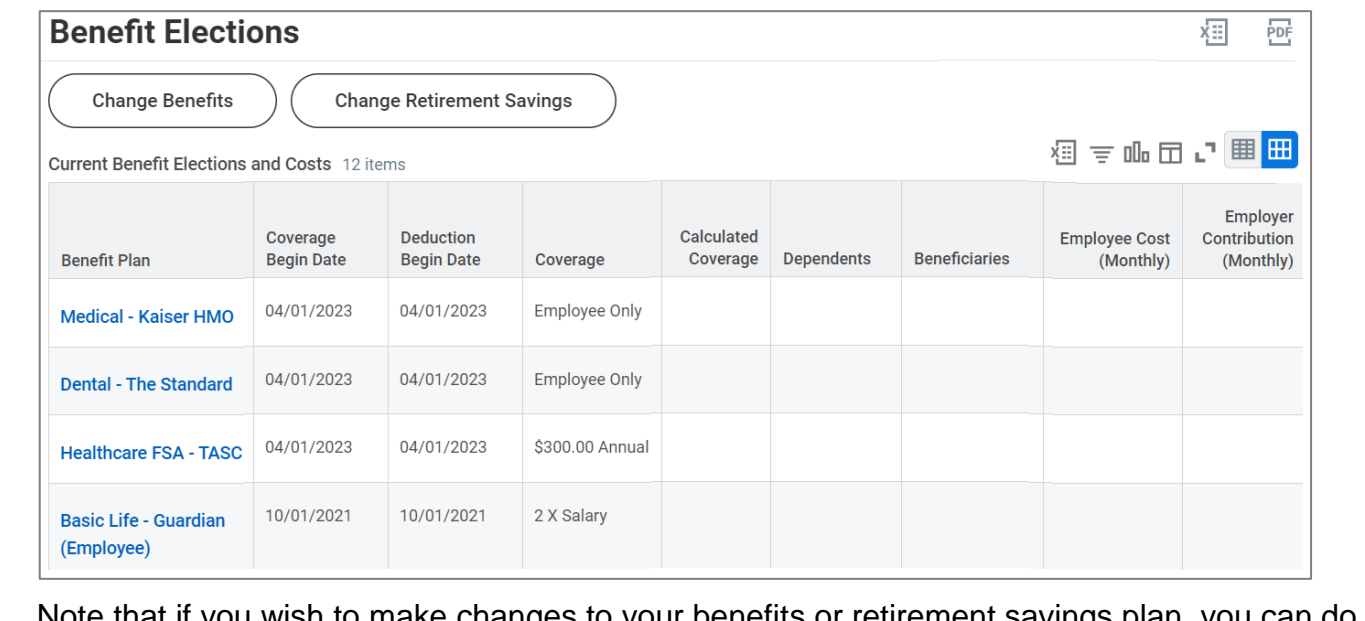

 $\,$ u wish to make changes to your benefits or retirement savin so from this page by clicking the corresponding buttons.

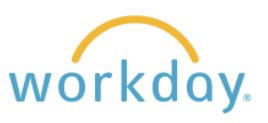

## **View Benefits as of a Chosen Date**

You can also view benefits at a selected point in the past or future.

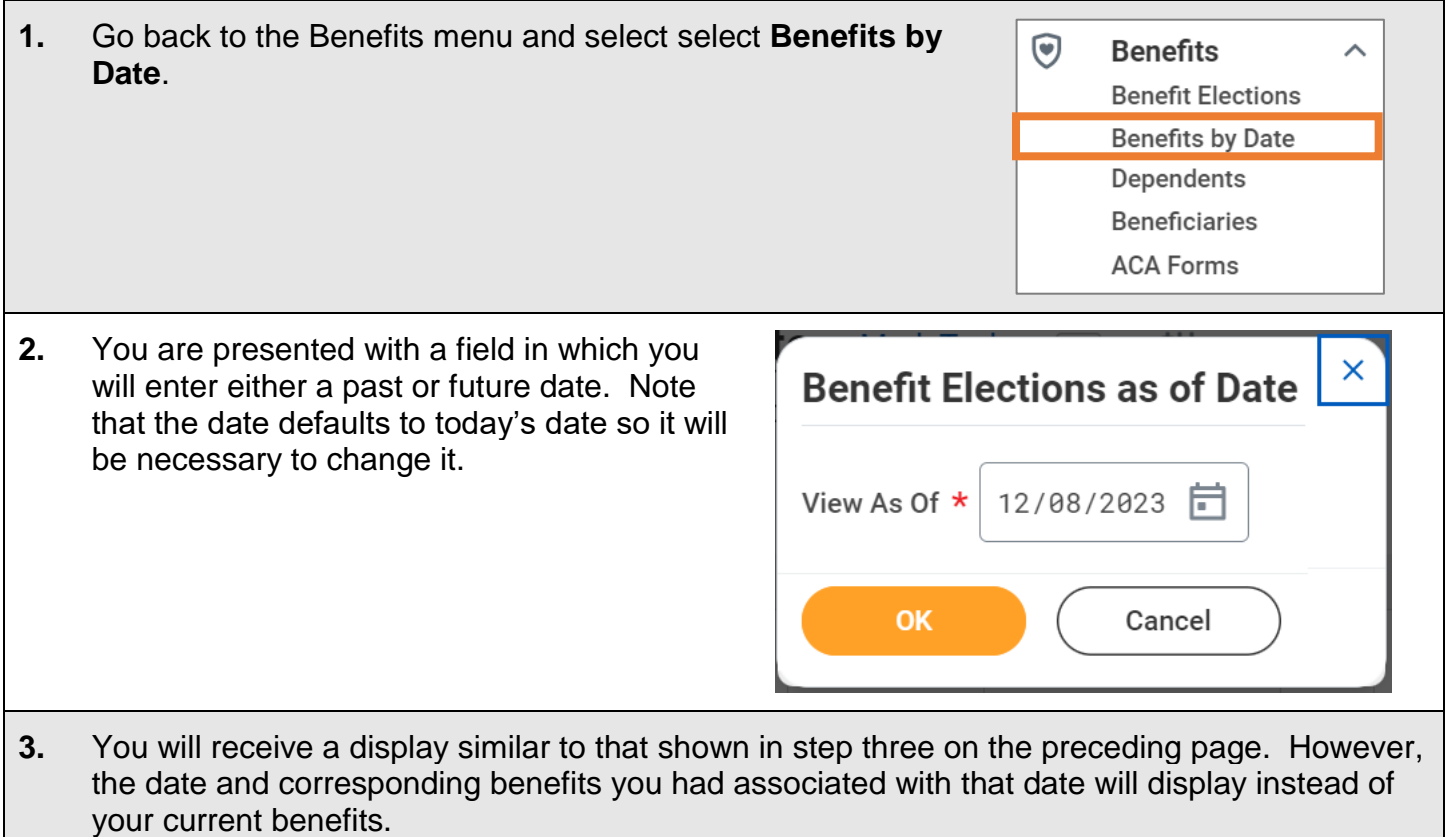